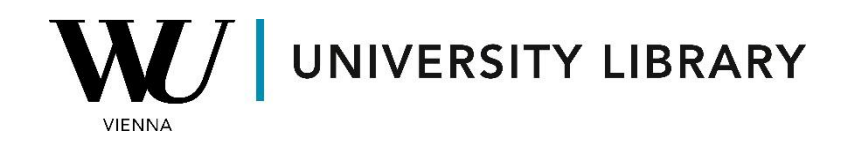

## **Futures**

## **in Eikon with Datastream**

## **Students Manual**

Equity futures data in Eikon originates from Datastream. To begin, you'll need to gather the codes for the futures contracts you're interested in. This can be done by accessing "Static Request" within the "Datastream" toolbar.

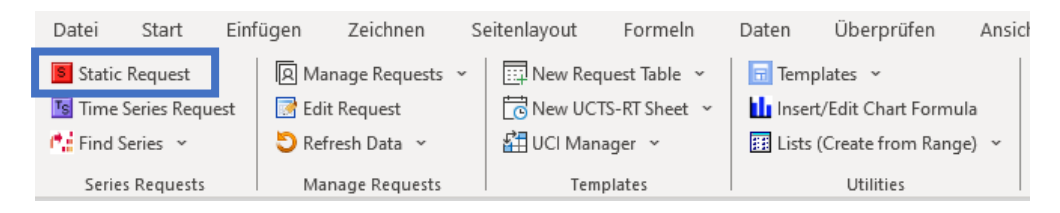

To locate the desired futures contracts using the "Find Series" bar, we'll need to adjust some filters within the navigator.

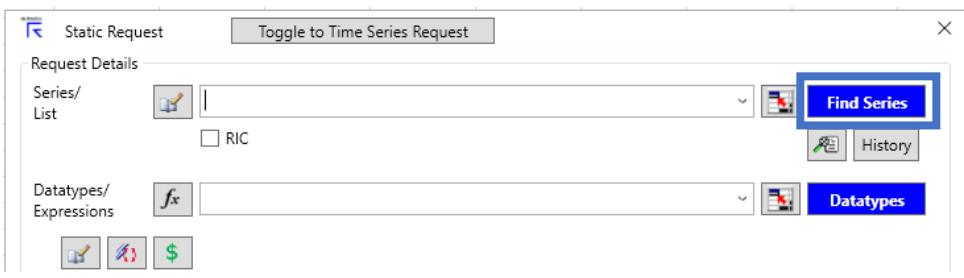

Select "Constituents Lists" to view the available futures contracts associated with public companies. Please note that the total number of accessible equities is limited.

Next, expand the "Type" category and select "Future Series" from the dropdown list. Ensure that in the final list, you only have active future series, if necessary.

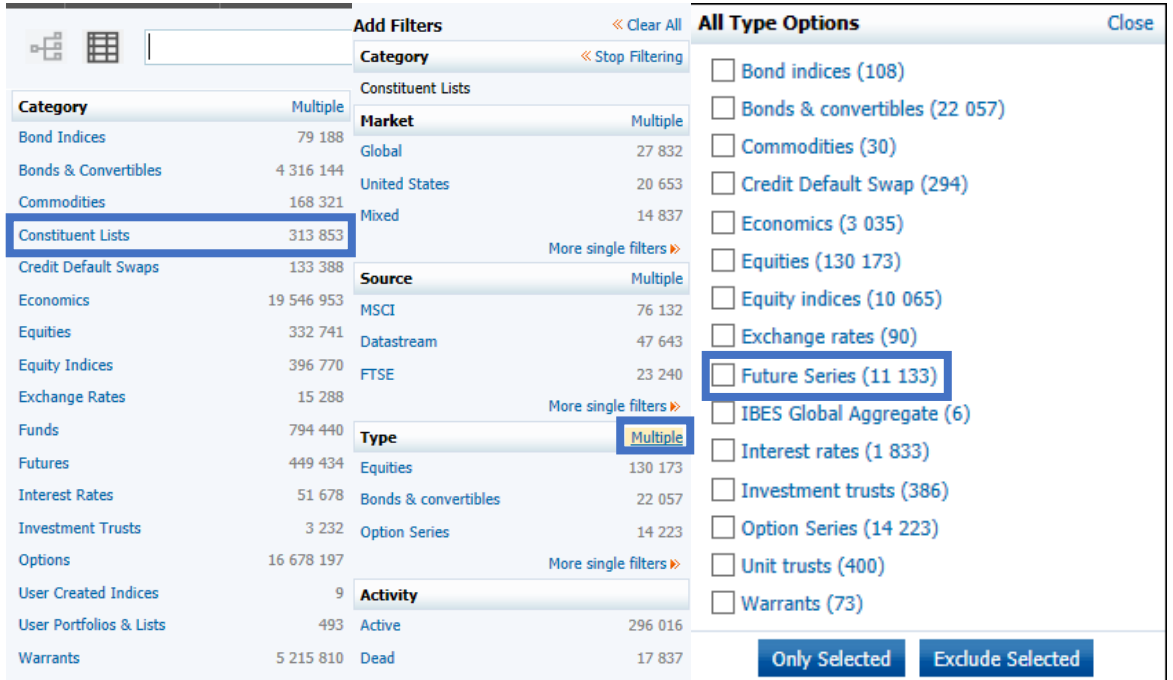

Once you've adjusted the filter parameters, you'll be able to locate the future series of the companies you are interested in. Typically, you'll find numerous options, including continuous or expired future series. If you're unsure which specific dataframe you need, it's advisable to select the future series with the largest size of the variable. Alternatively, you can choose a continuous time series to cover the longest timeframe possible.

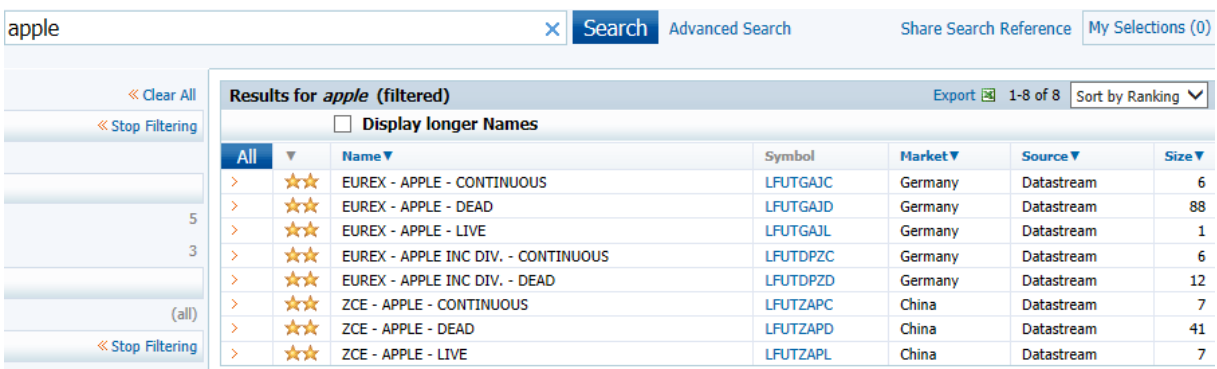

After choosing the required time series we recommend you choose these variables for the datatypes:

- NAME name of the company, so you can associate future series with a company.
- MNEM mnemonic (code) of the future, so you can find it later in the search bar.
- STDT settlement date. The date of settlement for the future, as stated in the contract specification.
- LTDT last trade date. The last trade date for the future. This is the last day the contract is traded on the exchange, as stated in the contract specification.
- FUTBDATE start date. The date of the first available settlement price.
- FUI underlying instrument. The mnemonic of the underlying instrument.

These variables help to use and work further with the derived future contracts.

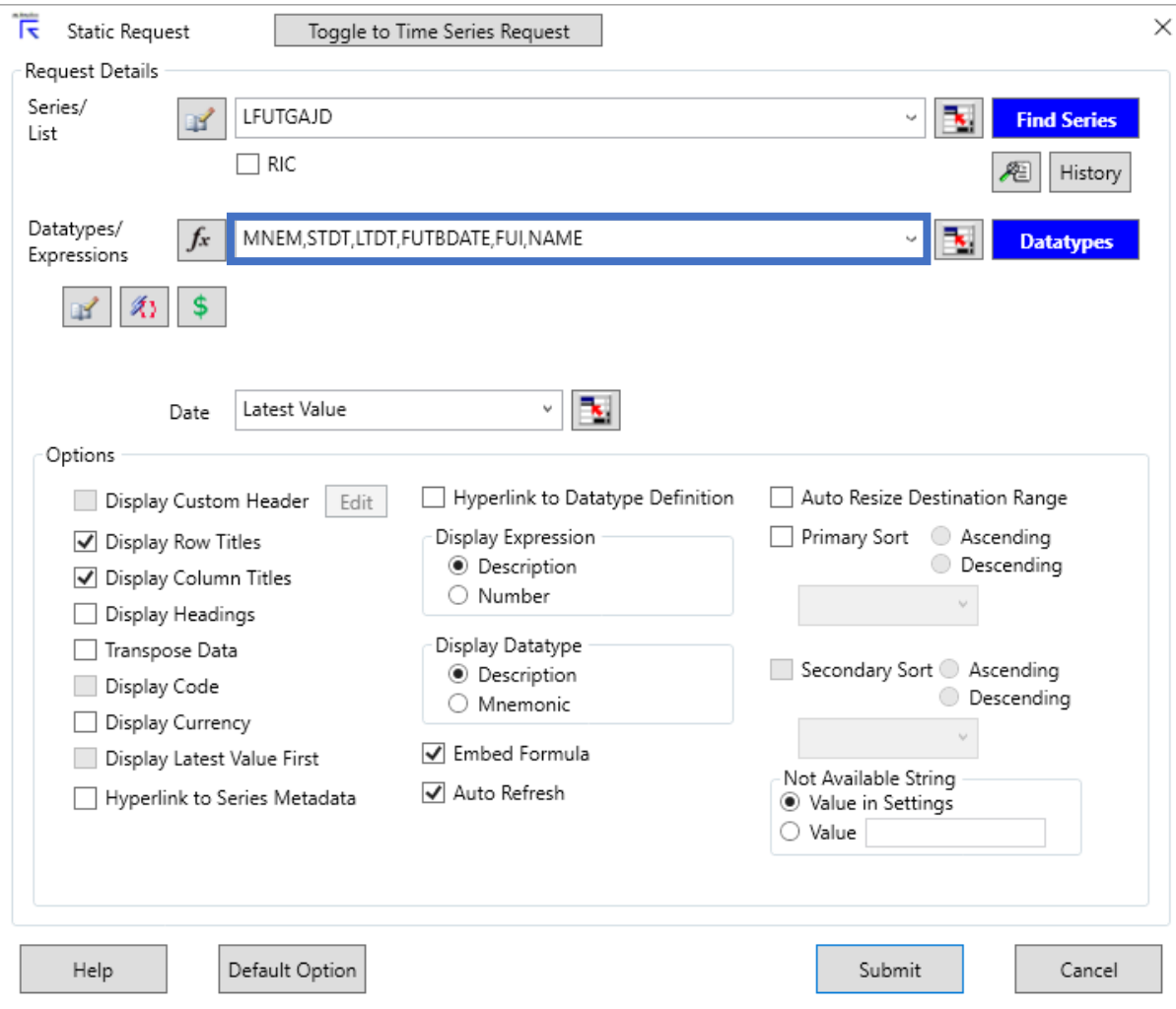

Once you have obtained all the required tickers for the future contracts, you can proceed to retrieve historical data for each of them. To do this, select "Time Series Request" from the "Eikon Datastream" window.

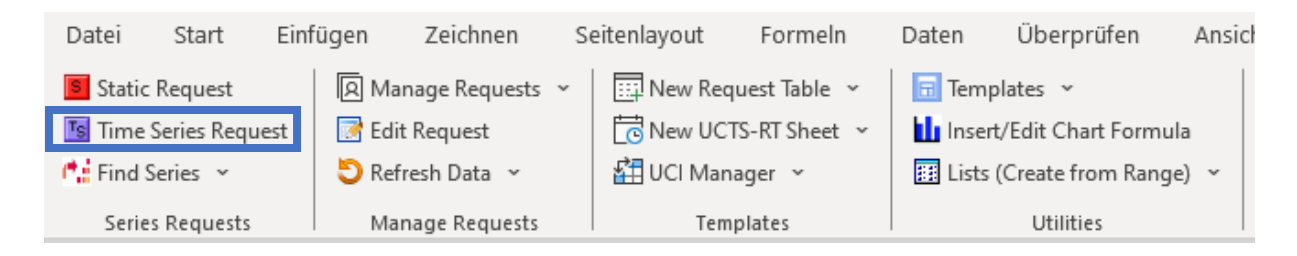

Once you have chosen all the variables you need in the "Datatypes" menu, you need to specify the timeframe of the required dataset. The most popular variable to extract is "PS" (Settlement Price, this is the same as price but for future contracts). For the timeframe choose "Base Date" as "Start Date" and "Display to Latest Value" as "End Date".

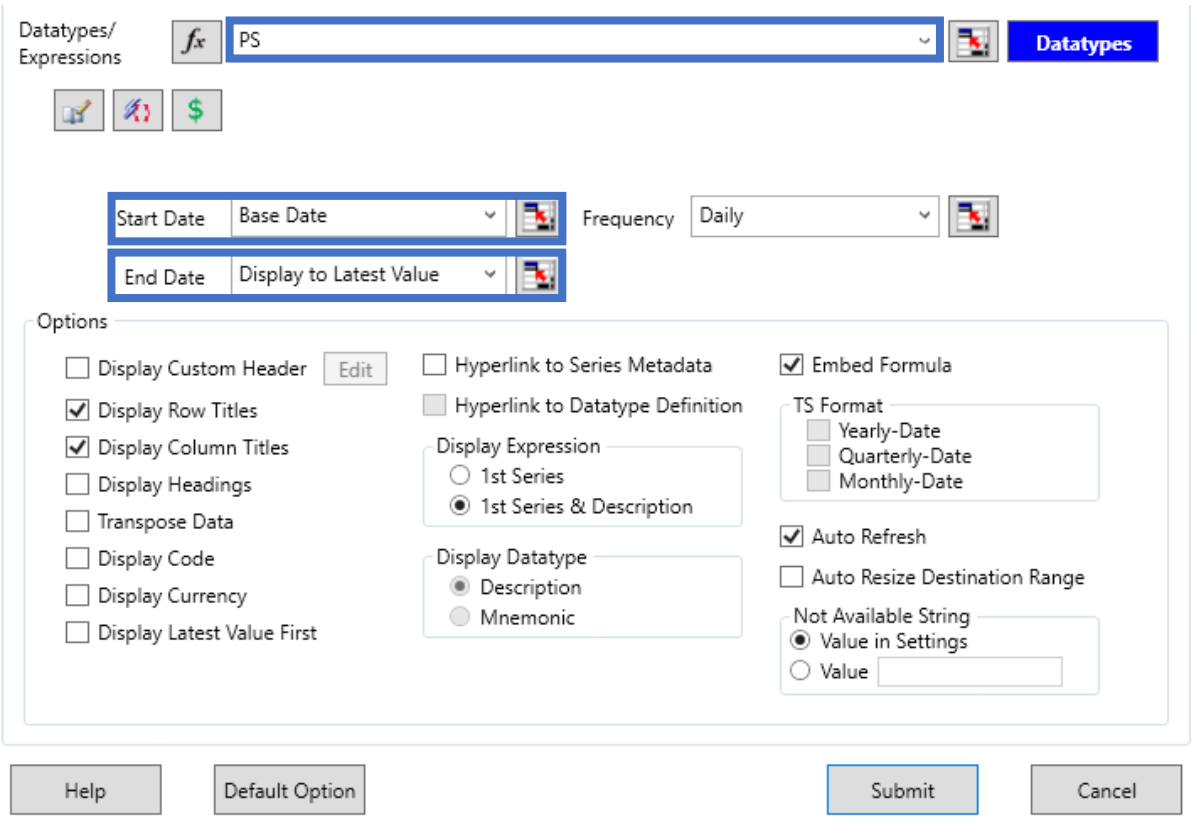

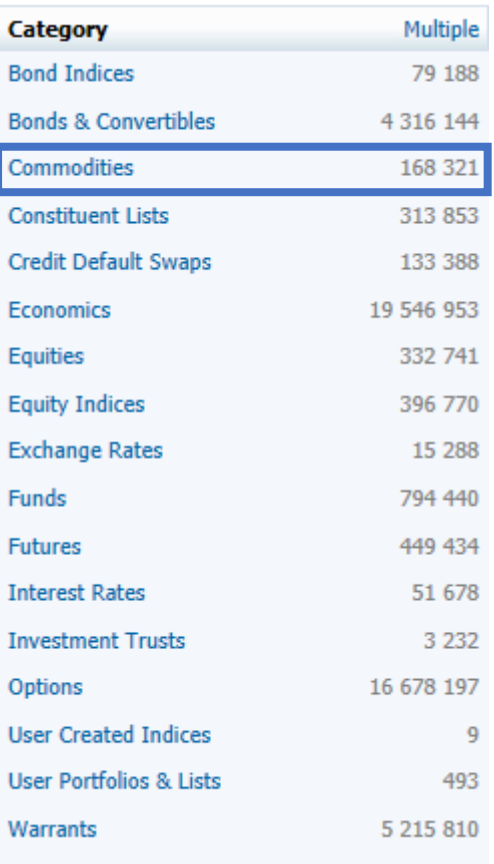

To analyze commodity futures, navigate to the "Commodities" section in the "Find Series" menu.

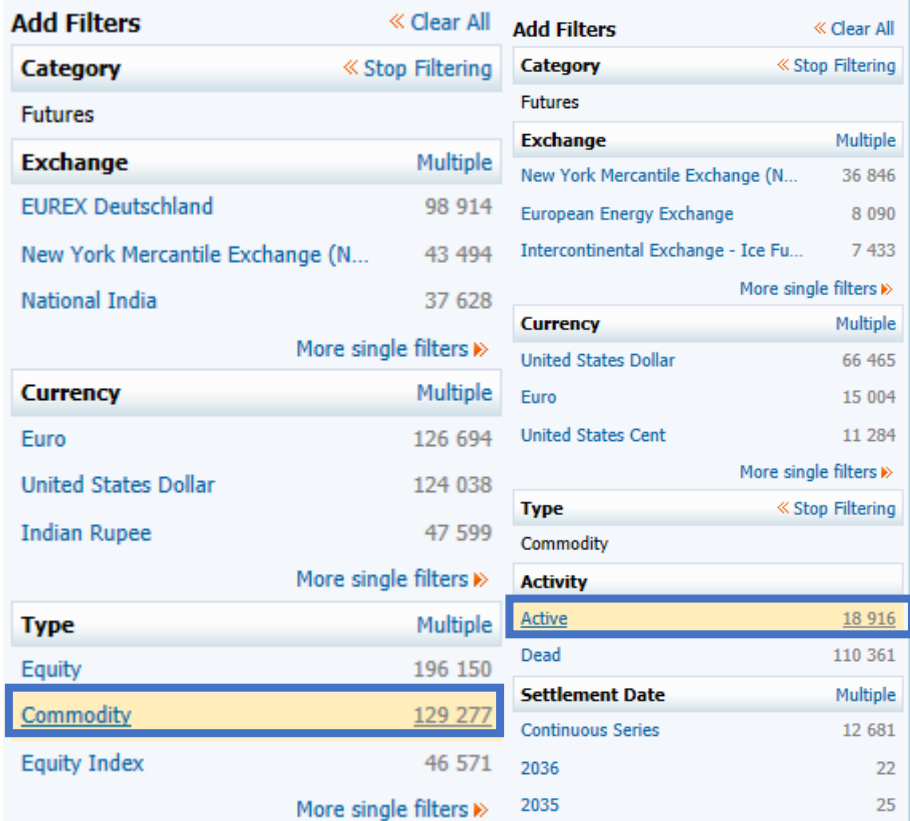

When applying filters, opt for "Commodity" under "Type," and remember to include only "Active" commodity futures, if required.

We recommend selecting "Base Date" as the "Start Date" of your dataframe and "Display the latest value" as the "End Date" to ensure the maximum possible timeframe. With the "Settlement Price" (PS series) variable you can access historical prices of the commodity futures for the selected timeframe.

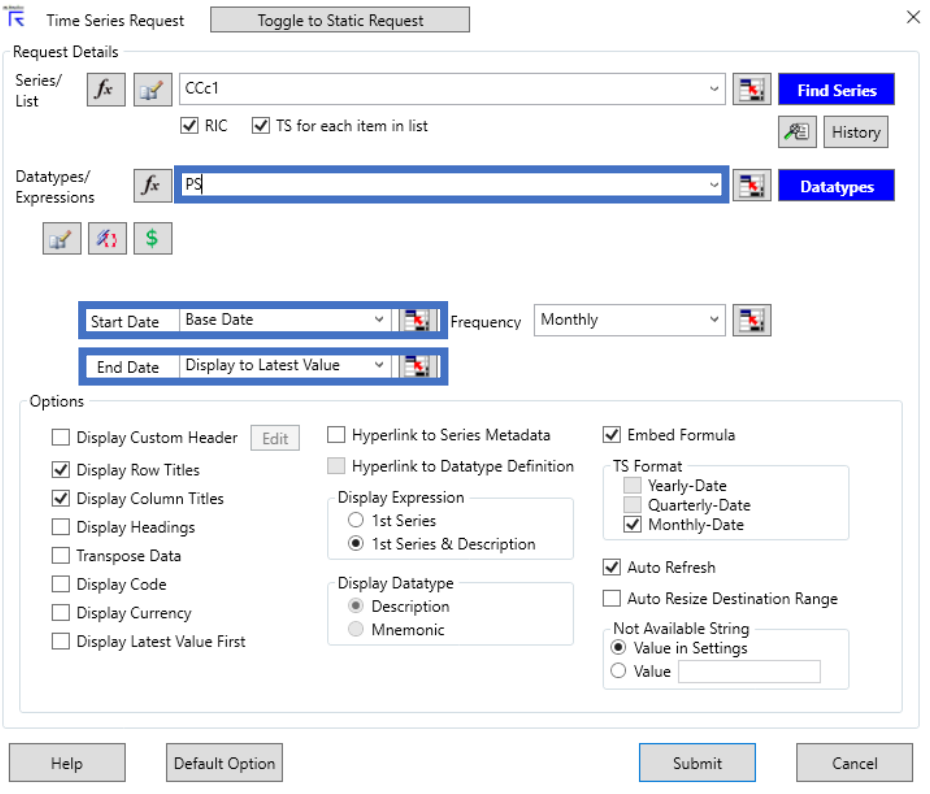